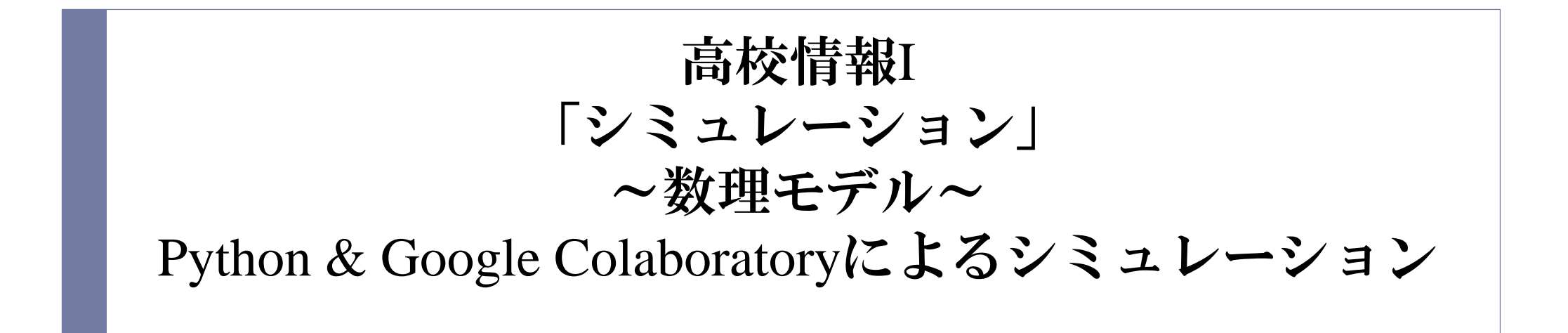

高知工科大学 情報学群・データ&イノベーション推進室

# 本日の予定

#### ▶ 1時間目: 9:00-9:50

- モデル化・シミュレーションの説明
- ▶ 動的モデル (確定的) のシミュレーション
- ▶ 2時間目: 10:00-10:50
	- ▶ 1時間目の続き
	- ▶ 動的モデル(確率的)のシミュレーション
- ▶ 3時間目: 11:00-11:50
	- ▶ まとめとふりかえり
	- 大学見学

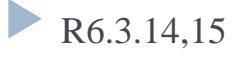

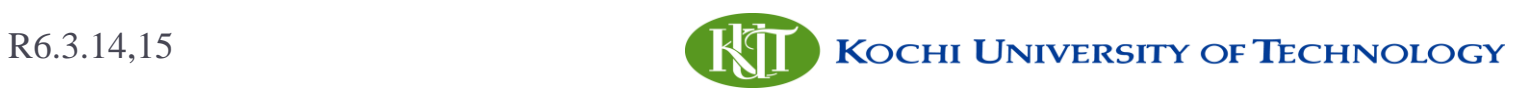

### シミュレーションとは

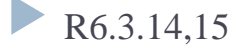

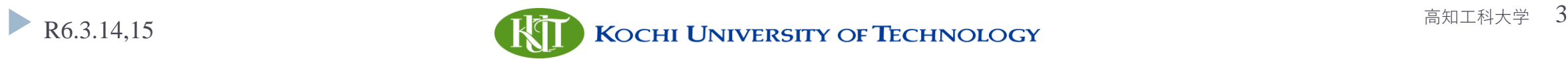

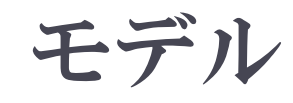

- ▶ 現実世界を「モデル化」→ 模型
- モデルの種類
	- ▶ 静的モデル:時間変化しない現象
	- ▶ 動的モデル:時間経過に伴い変化する現象
		- ▶ 確定的モデル:規則的に変化する
		- ▶ 確率的モデル: 不規則な変化を含む
- モデル化の方法
	- ▶ 物理モデル:実際に作る(実物大, 拡大, 縮小)
		- 木で飛行機等を作るモックアップ,地球儀,分子のモデル
	- 図的モデル:図で人・物・情報の流れ,状態の変化を表現
	- 数理モデル:数式や論理式で対象の状態を記述する

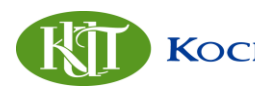

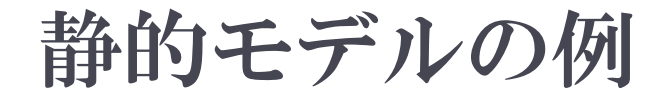

#### ▶ ジェットエンジンの3次元モデル

▶ 時間とともに変化しない

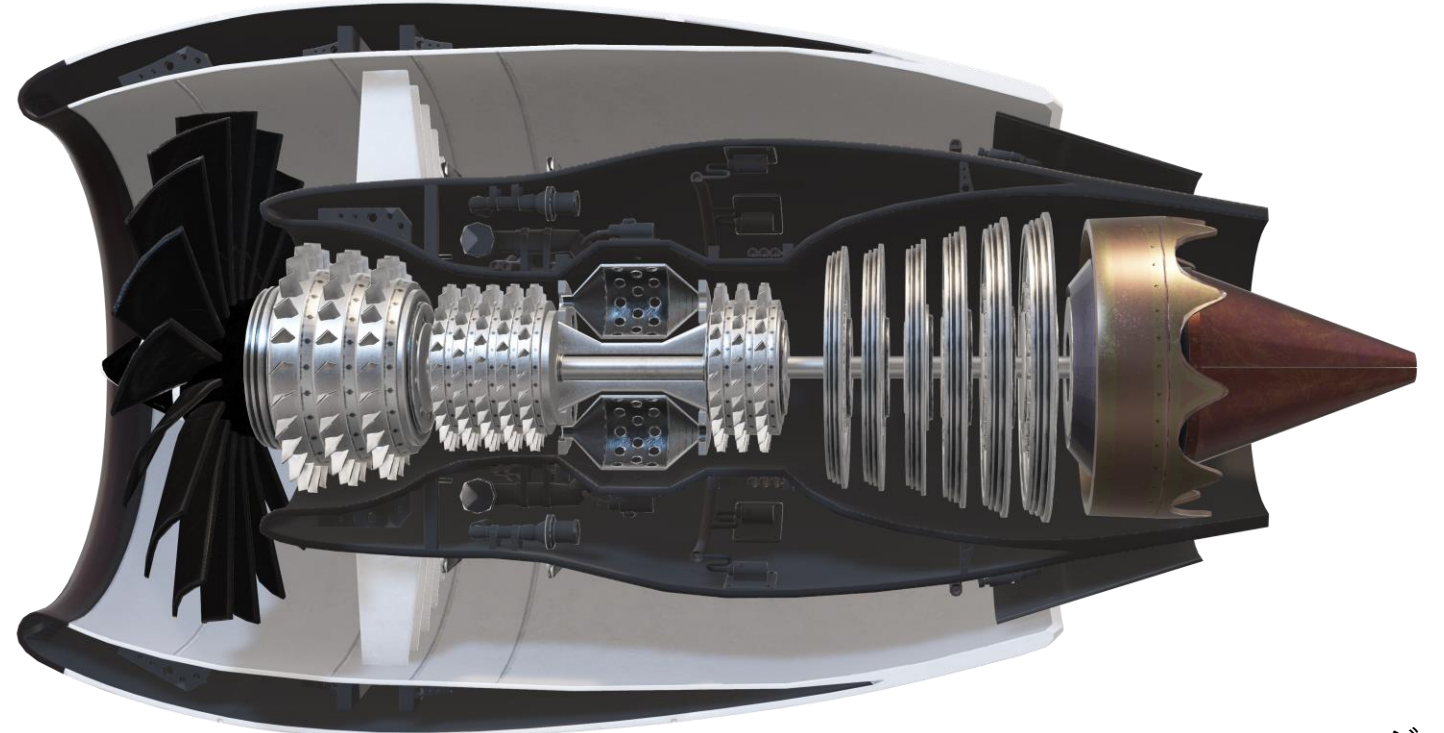

ジェットエンジンの3Dモデル (PowerPoint 3Dモデルより)

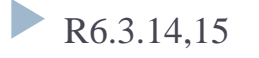

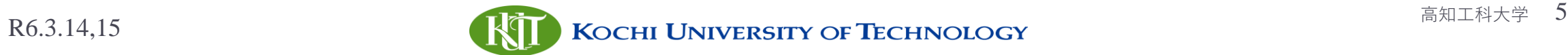

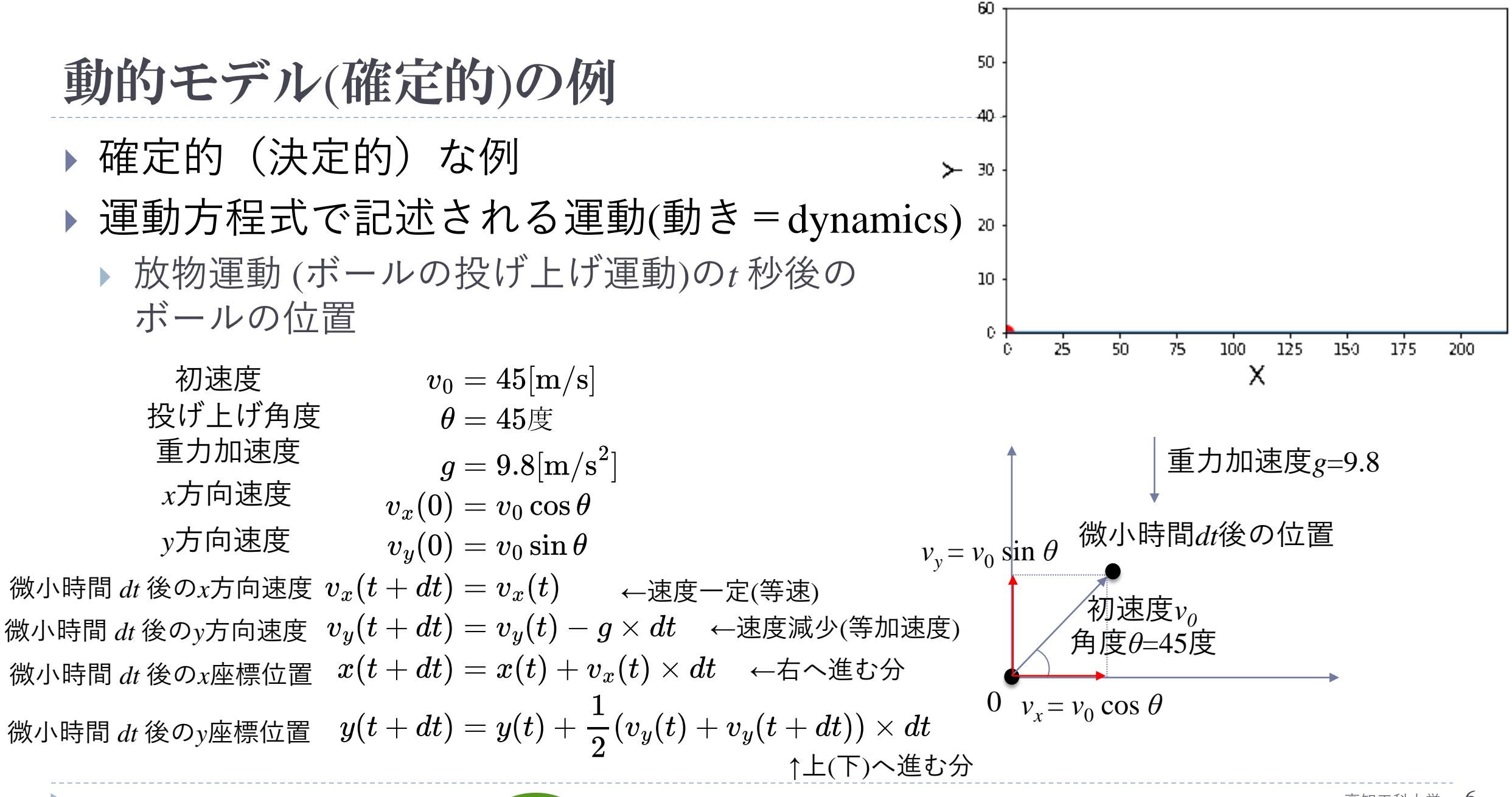

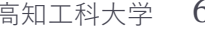

# 動的モデル(確率的)の例

- ランダムウォーク
	- ▶ 1秒後に50%の確率で, +1(上) か -1 (下)へ移動
	- ▶  $t$ 秒後の位置 *S*<sub>*t*</sub> は?

$$
S_t=X_1+X_2+\cdots+X_t
$$

▶ ただし, 
$$
X_i
$$
 は時刻 i の移動分 +1 or -1  
\n
$$
P(X_i = 1) = \frac{1}{2}
$$
\n
$$
P(X_i = -1) = \frac{1}{2}
$$

▶ いつも決まった値にはならない

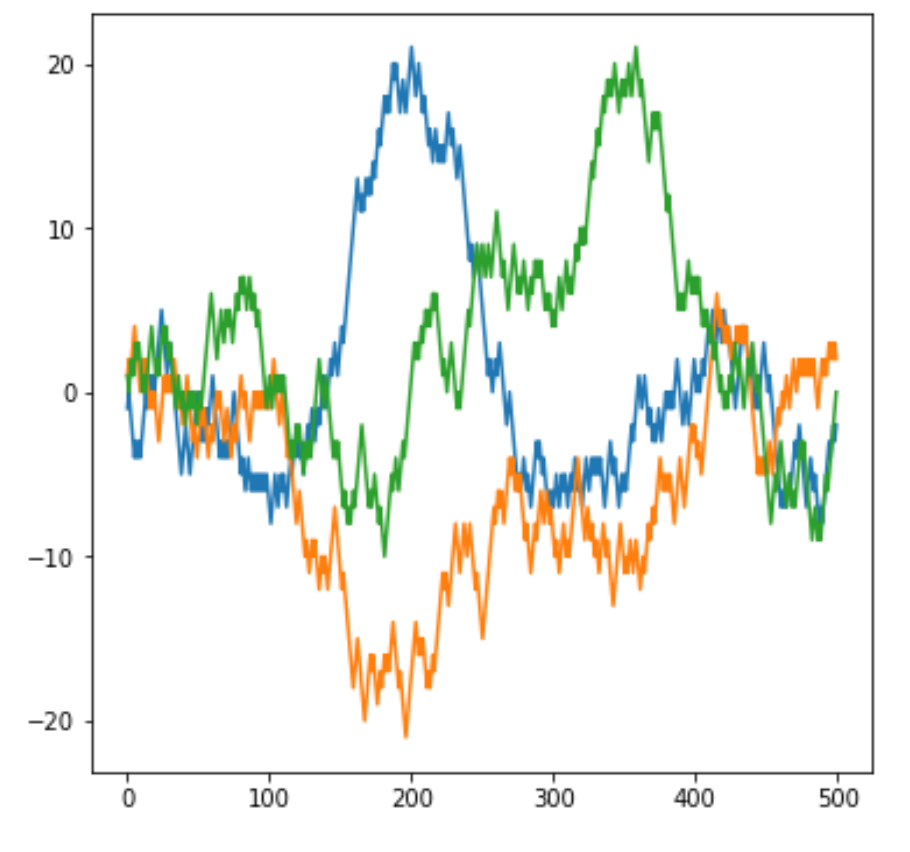

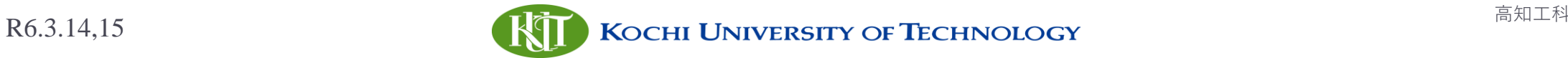

#### シミュレーション

### ▶ シミュレーション:「モデル化」したものを, 模擬的に実行

- ▶ 実際に実行・観察できないことをシミュレーションでできる
	- 現実では行えないこと、行うにはコストがかかり過ぎることを行う

#### ▶ 例:

- □ 交通事故時の車や内部の人
- □ 津波到来時の津波の動き
- □ 月ができたのは、地球に別の星が衝突したから?
- ▶ 地球の重力が1/6だったら人や物の動き方はどうなるか
- ▶ ブラックホールに落ちたらどうなるか

#### ▶ 何度も繰り返せる

他にもどのようなことが できるか考えてみる

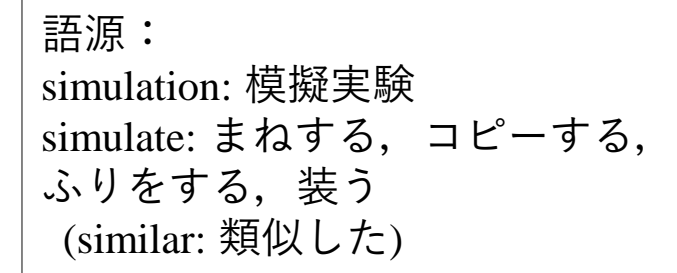

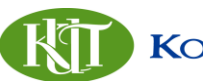

### シミュレーションの活用例

- 宇宙探査機の動き(軌道)
- ▶右から地球(青),火星(緑), 木星(水色),土星(黄色), 天王星(赤)の重力の影響を 受けた探査機ボイジャー(紫) の移動

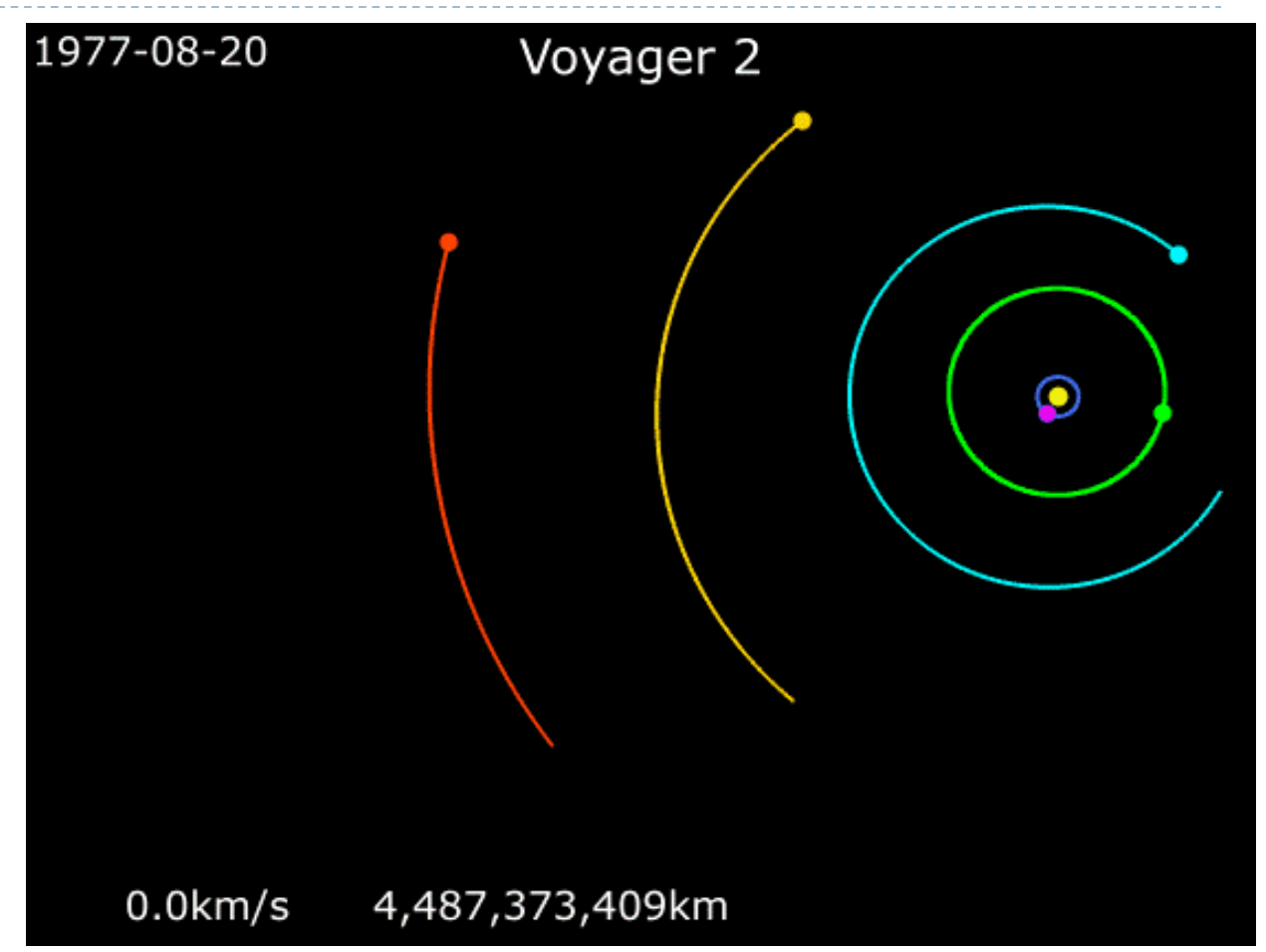

© NASA & JPL-Caltech

(https://www.jpl.nasa.gov/edu/n ews/2018/12/18/then-therewere-two-voyager-2-reachesinterstellar-space/)

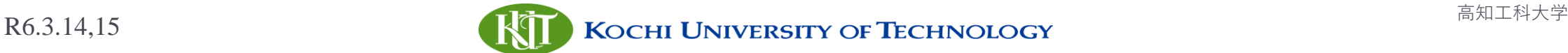

シミュレーションの活用例

- ▶ **適当に**点を (0,0)〜(1,1)の範囲で 作ったときに、半径1の円(単位円)の 内側(赤)になるか、外側(青)になるか
- ▶ たくさん繰り返すと, 全体に対する赤の数の比率は,  $\pi$ /4 に近づく
- ▶ シミュレーションには乱数を使う
	- ▶ コンピュータでは疑似乱数
	- 乱数を使って確率的モデルを シミュレーションする方法を モンテカルロ法と言う

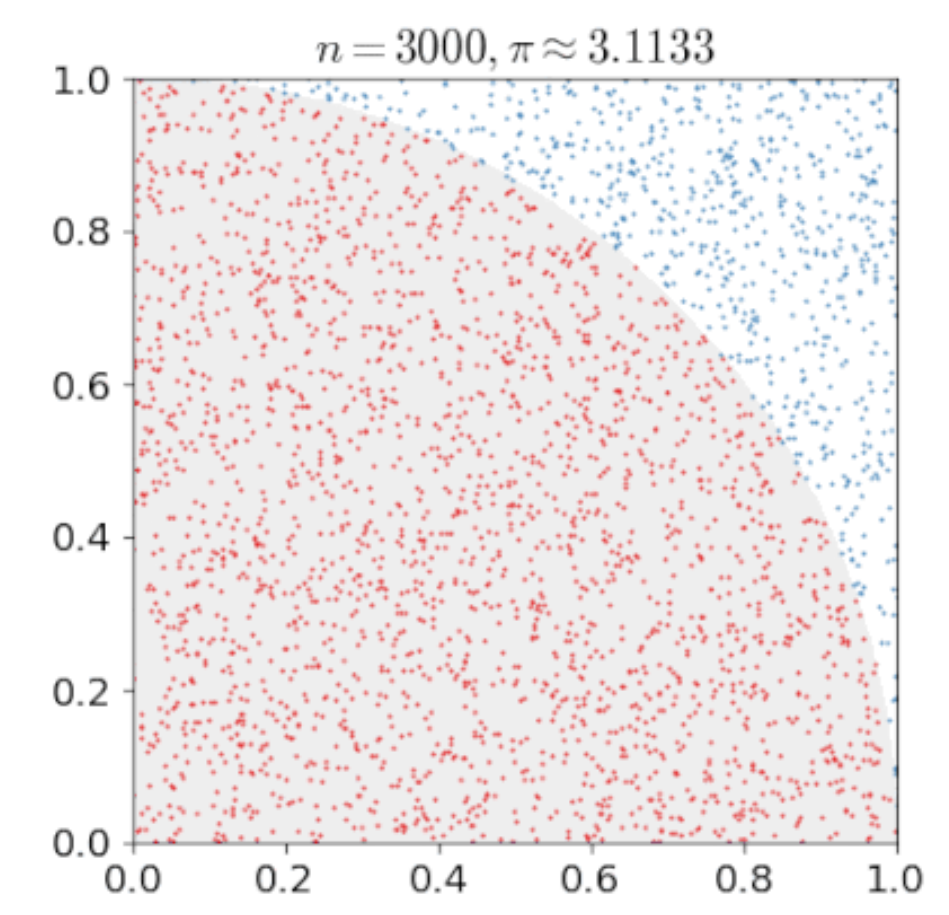

Wikimedia Commons

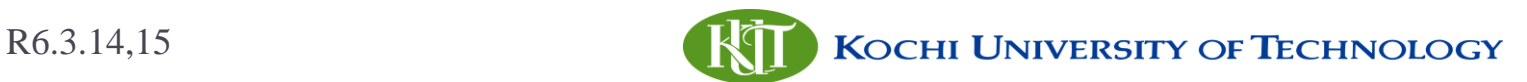

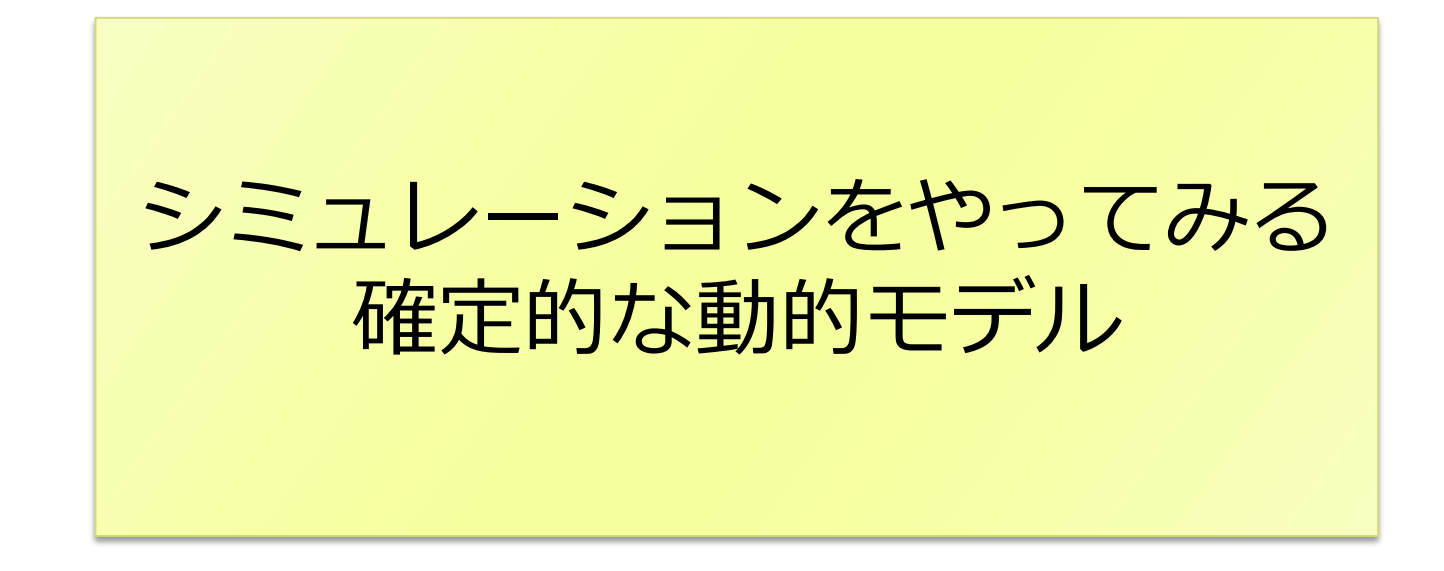

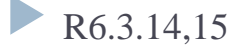

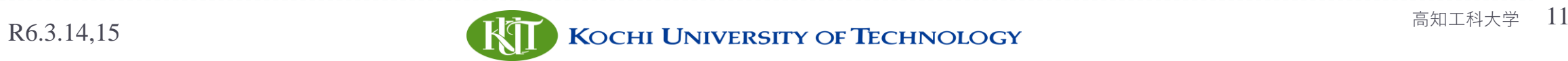

PCの使用

### ログインはできていますか?

#### ▶ (Windows の画面が来ていますか?)

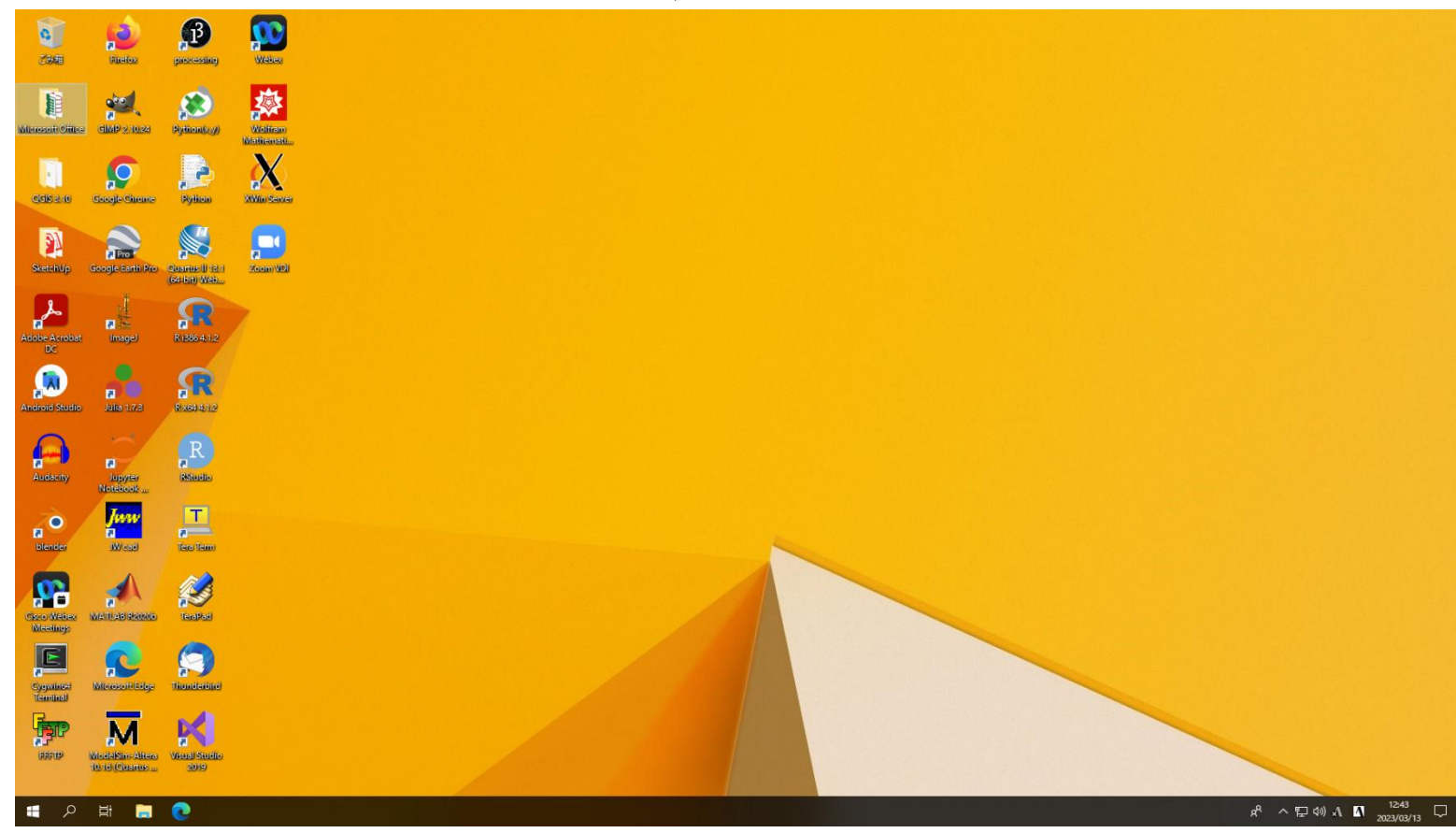

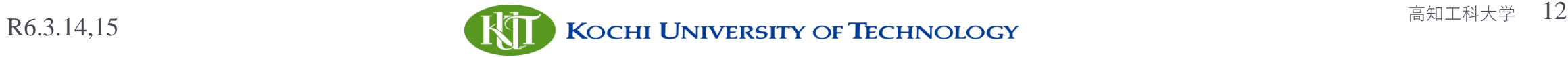

PCの使用

- ログインはできていますか?
- ▶ (Windows の画面が来ていますか?)

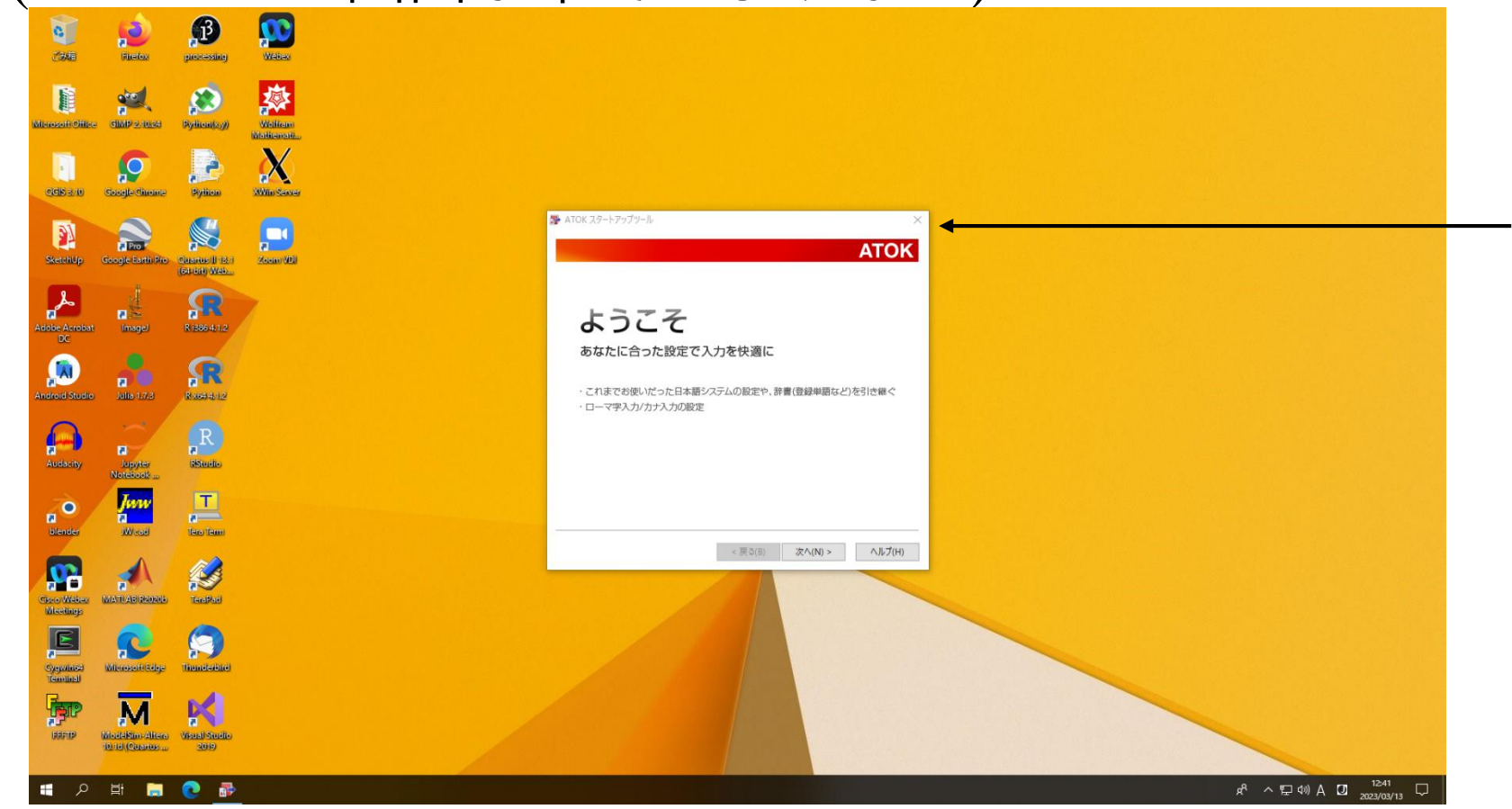

ATOKと書かれたものが 出てきていたら,右上の ×をクリック

「ATOKスタートアップ を終了しますか?」 を「はい」

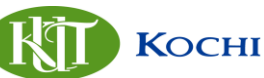

# (PCへのログインできていない場合)

- ログインできていない,または再起動した場合は以下の手順
	- 「高知県立大学」・「高知工科大学」の選択画面で 「高知工科大学」を選択
	- ログインユーザ名: 画面の上にあるPC名 「EA001」~「EA130」 ▶ パスワード: otemae@kut

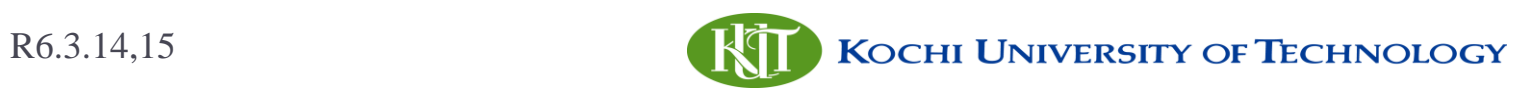

### シミュレーションの準備

- ▶ Webブラウザ Edge の起動
- ▶ Google colaboratoryへアクセス

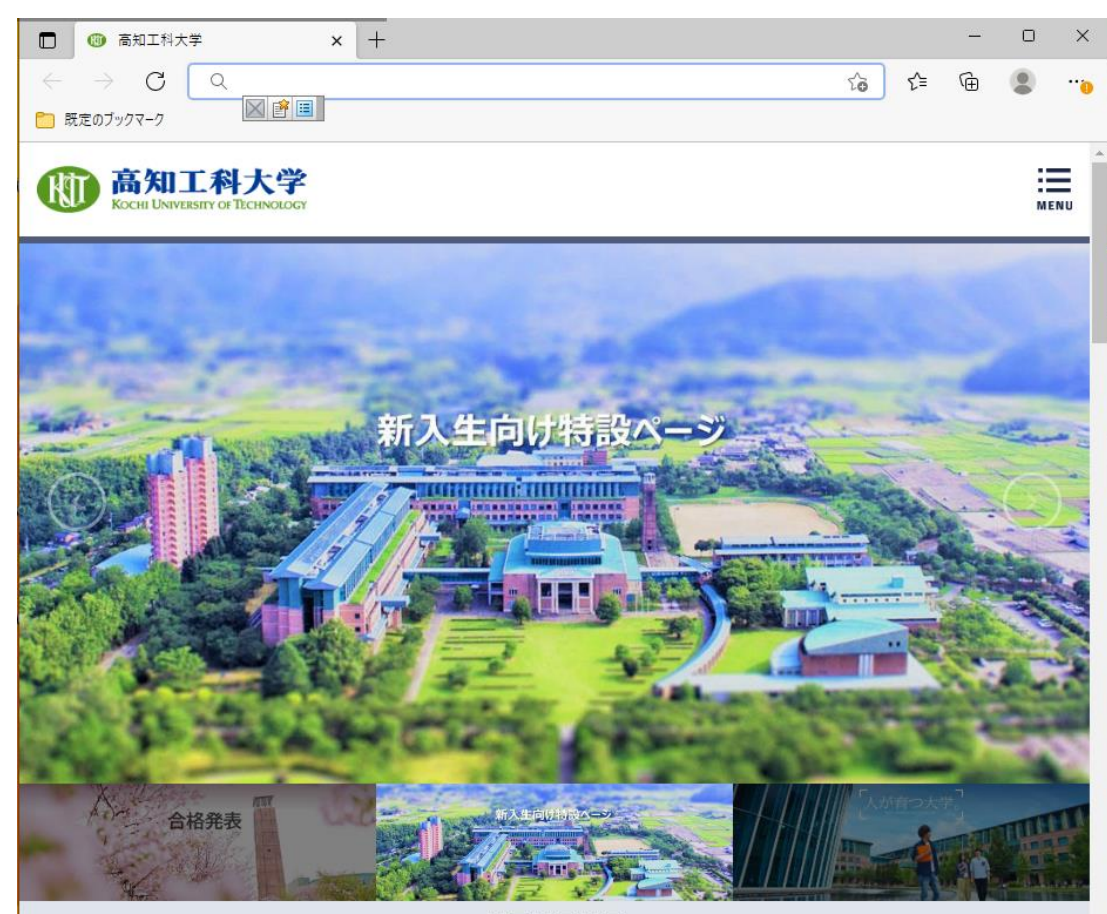

クリック

000000

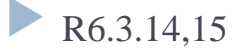

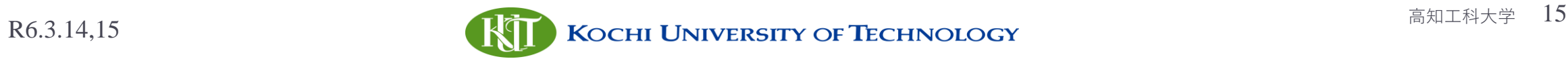

### シミュレーションの準備

#### ▶ Google colaboratory ヘアクセス

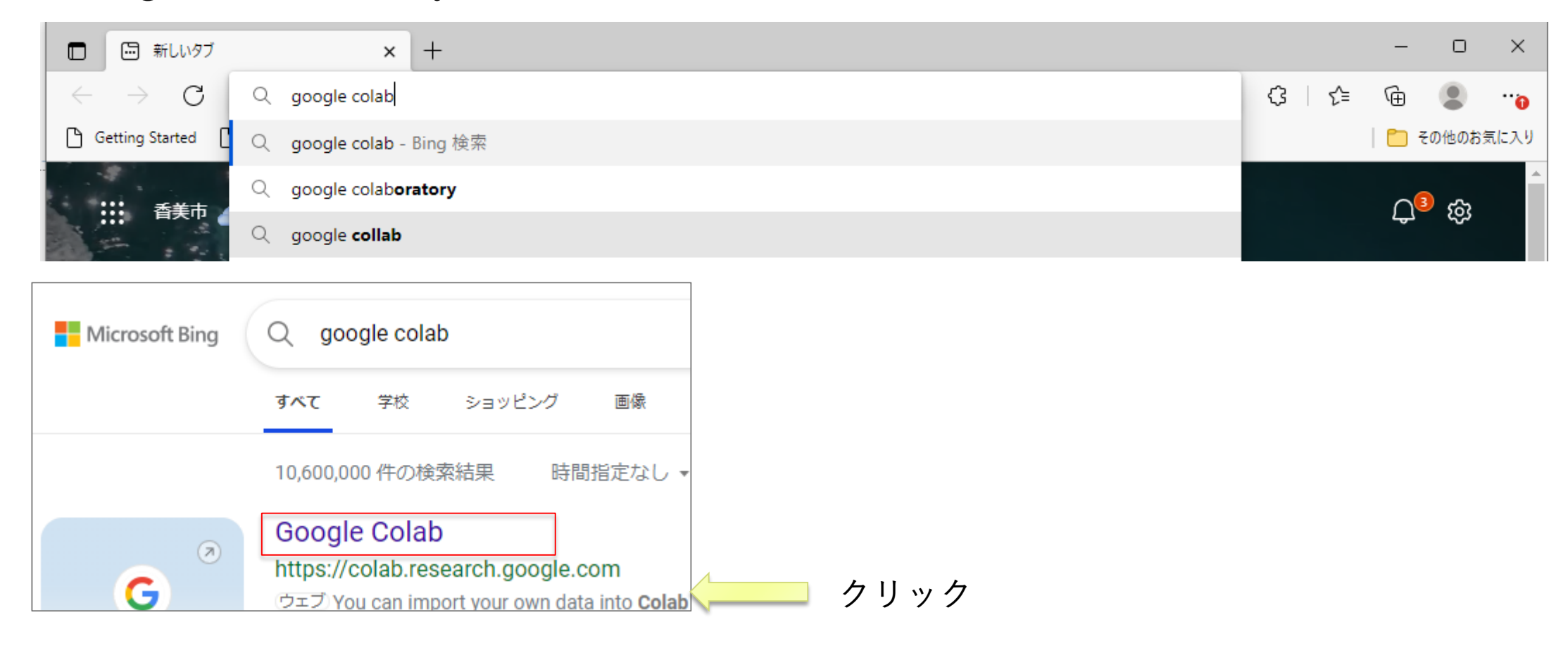

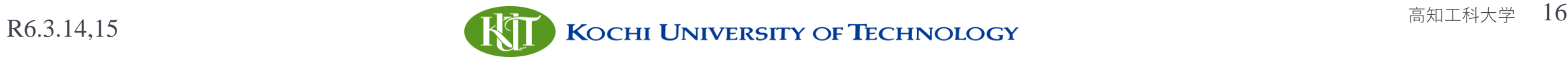

### Google アカウントでの Google へのログイン

Google アカウントの選択 ログアウトしました Shinichi YOSHIDA yoshida.shinichi@kochi-tech.ac.jp 別のアカウントを使用 ౷ & アカウントを削除

### ▶ 高校で使っている自分のアカウントで Google へログインしてください

ヘルプ プライバシー 日本語 規約

# Googleへログイン

- ▶ 右上「ログイン」
- ▶ 高校のChromebookで 使う Google の アカウントでログイン

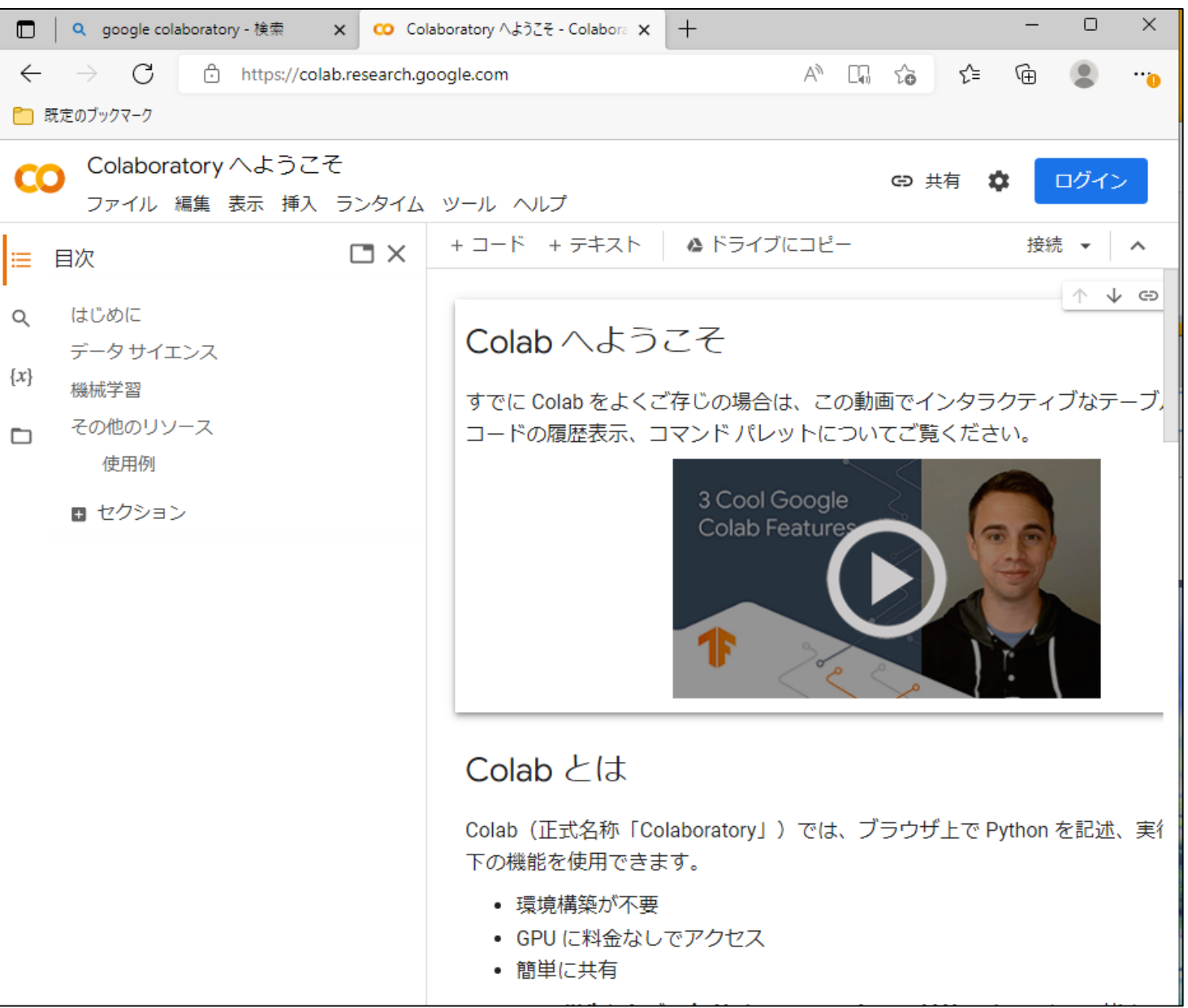

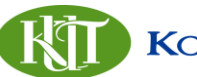

# Googleへログイン

▶ 高校のChromebookで 使う Google の アカウントでログイン

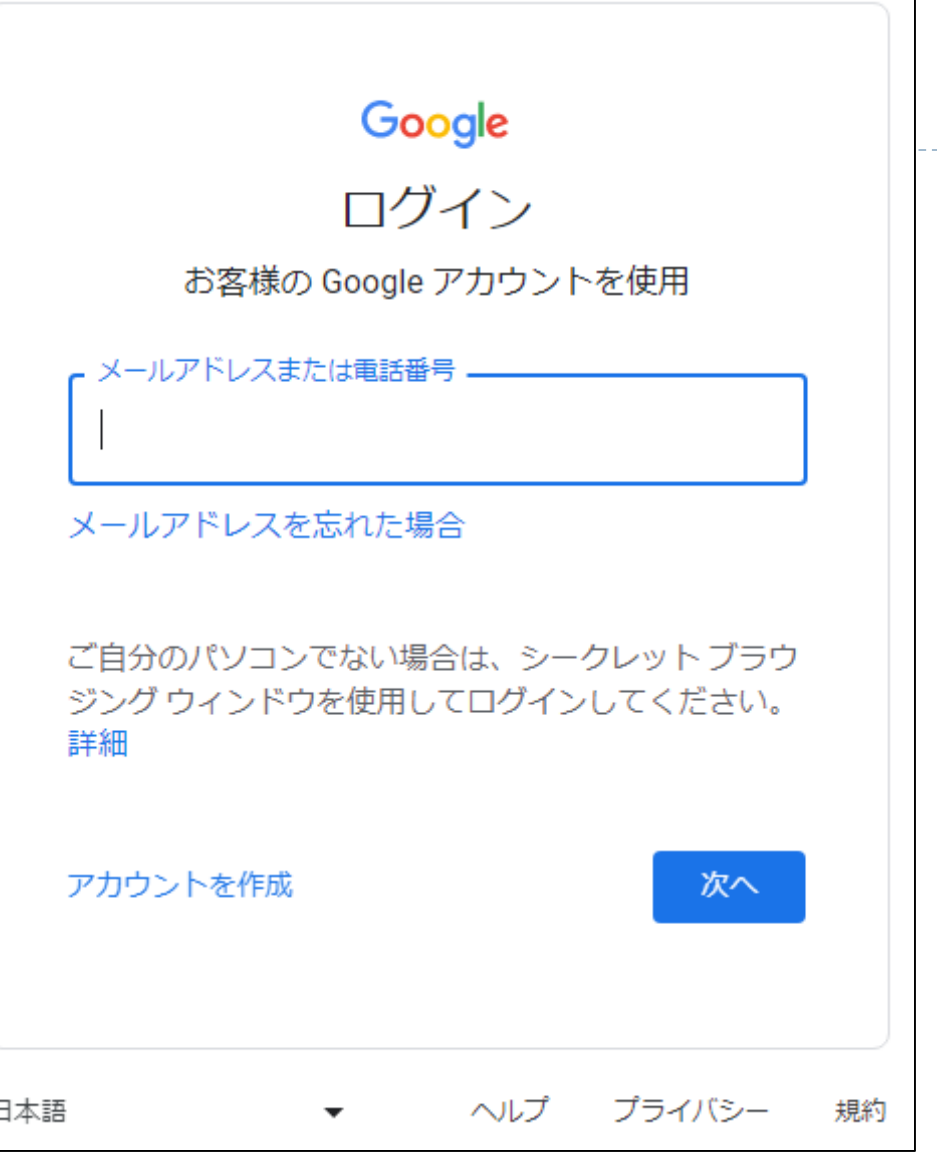

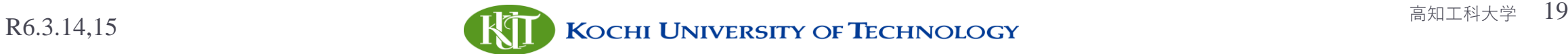

▶ パスワード 保存しない (しても問題 ▶ 「ノートブ を新規作成

 $\blacktriangleright$ 

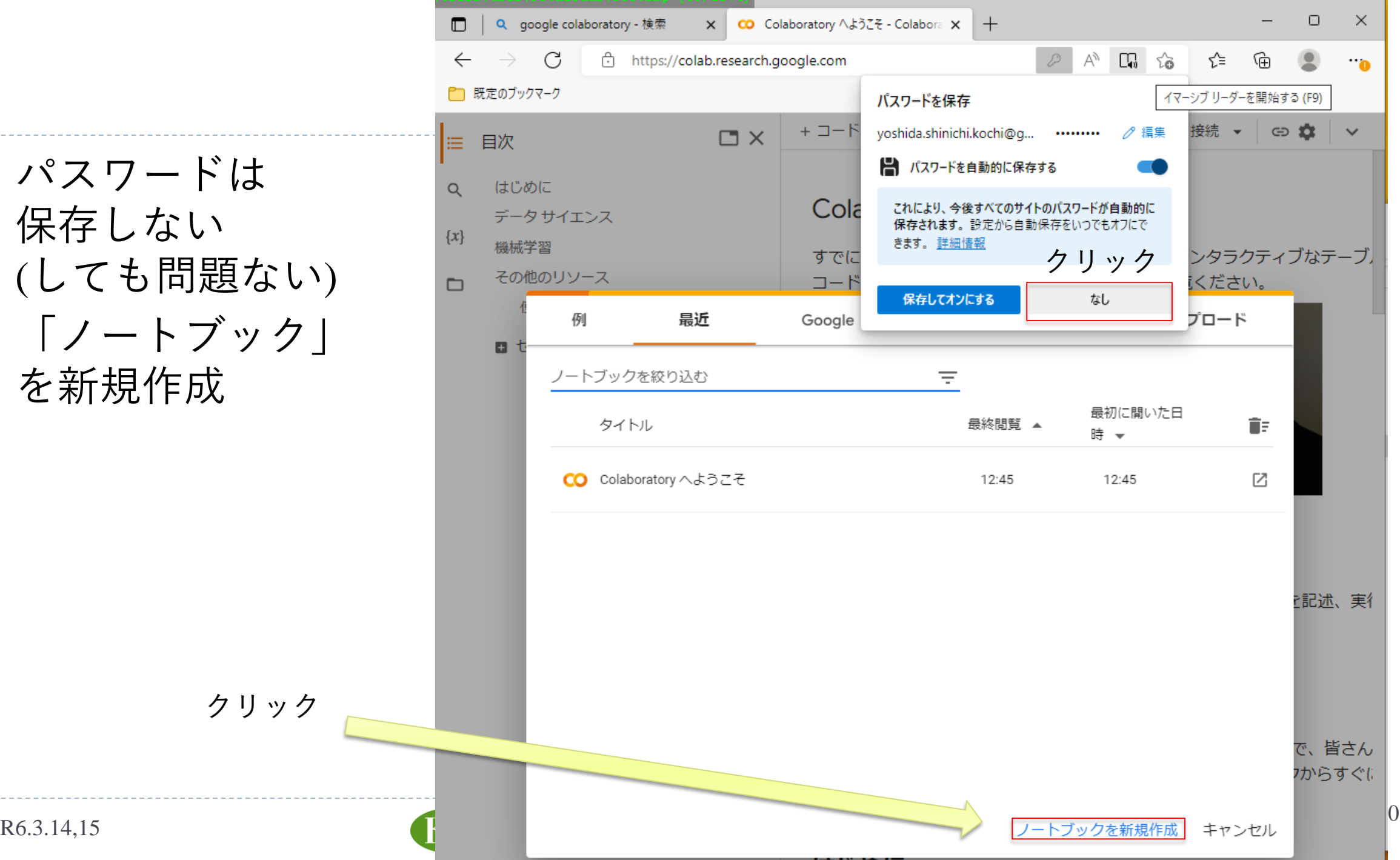

### Google Colaboratory ノートブック

- ▶ ノートブックは, 文章(テキスト), Pythonプログラム(コード)を自由に 書き込み保存できる.
- ▶ コードを実行することもできる.

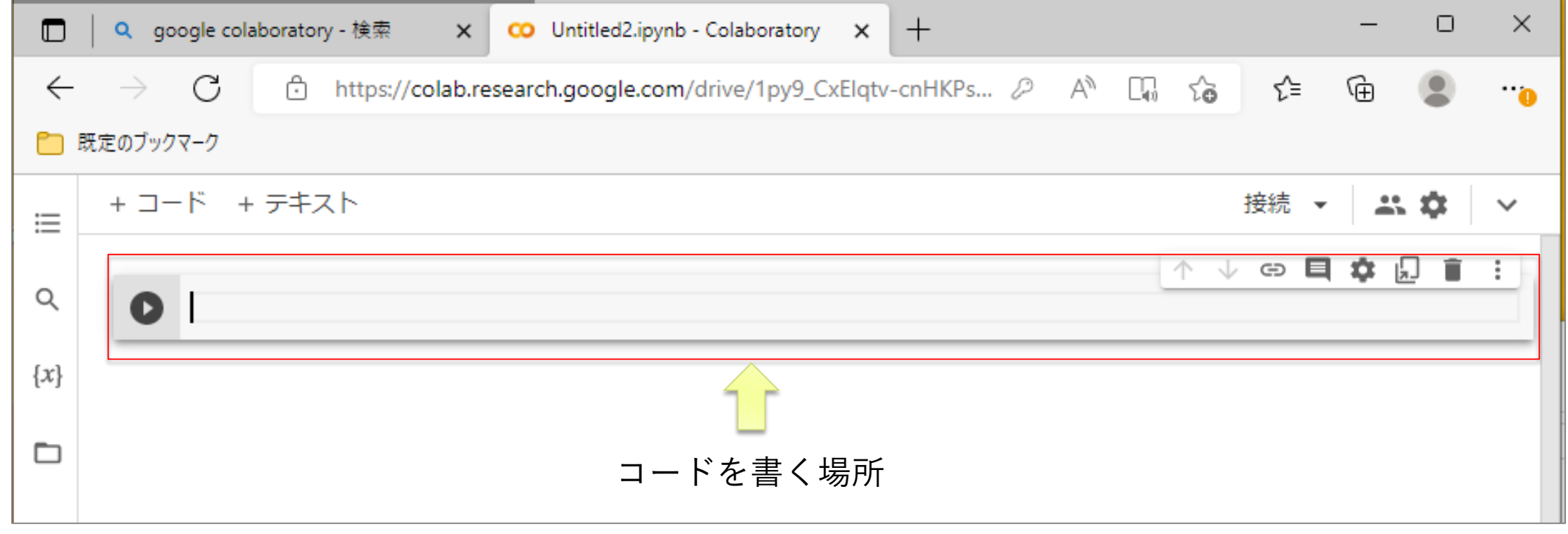

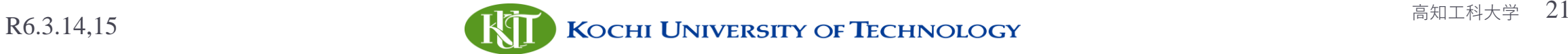

### ブラウザでタブをもう一つ作成

### ▶ ブラウザでタブをもう一つ作成し,下記を検索 「高知工科大学 吉田研」

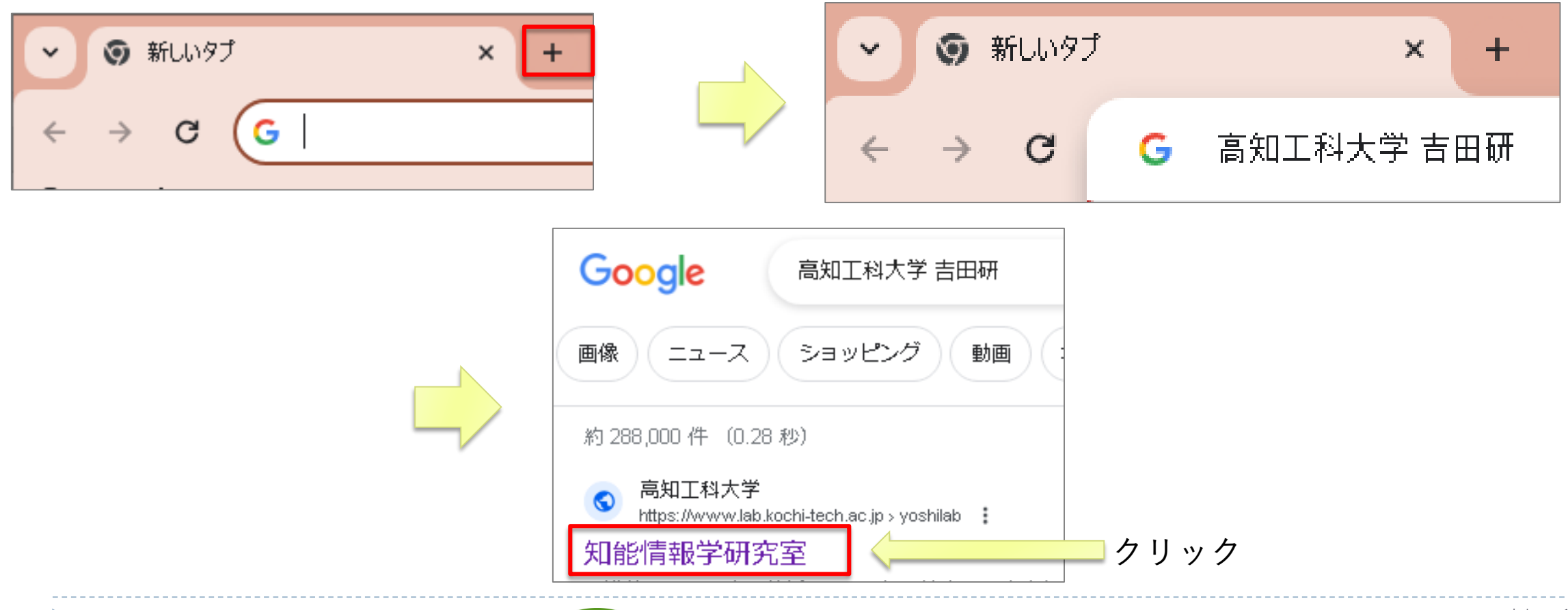

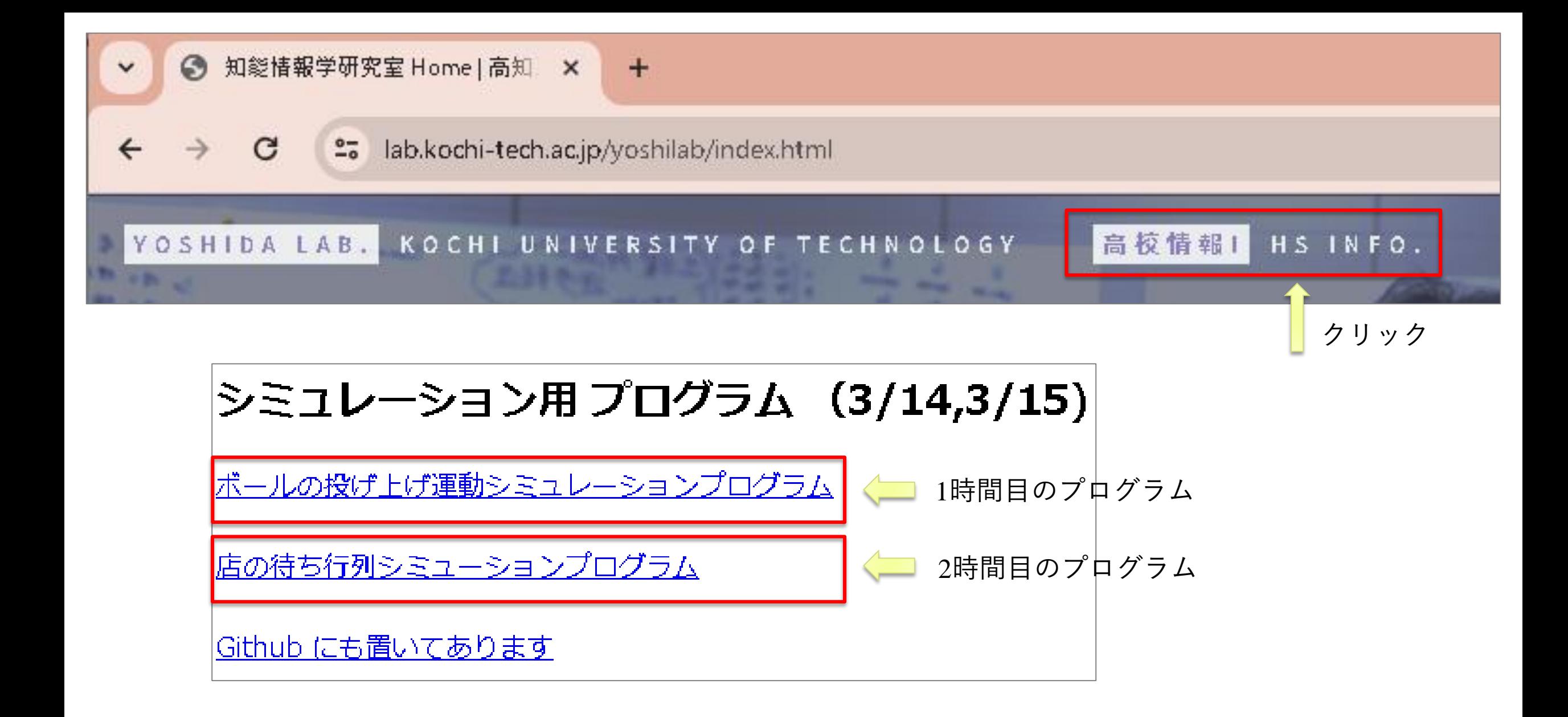

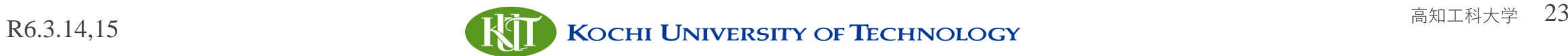

### プログラムをGoogle Colab で実行する

#### ▶ 1時間目のプログラム 「ボールの投げ上げ運動シミュレーションプログラム」をクリック

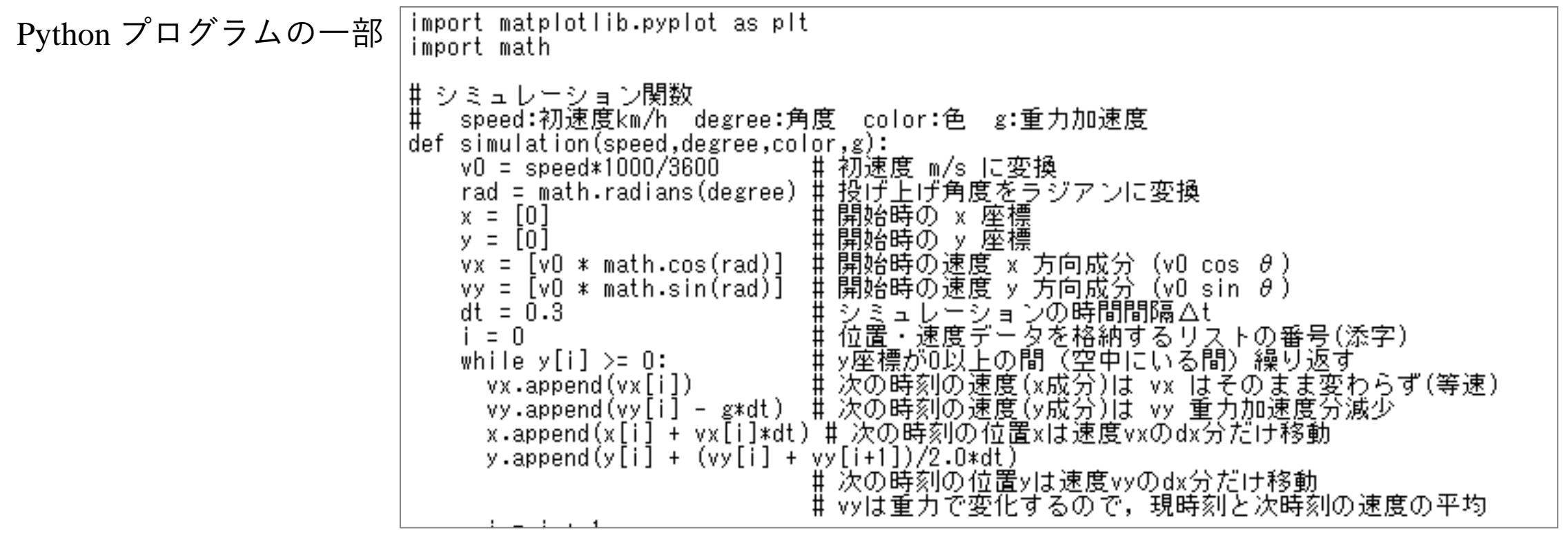

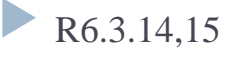

### プログラムのコピー

#### ▶ プログラム全体をコピーする

▶ マウスをウインドウ内でクリックし, Ctrl + A (Ctrlキーを押しながらAを押す) で全部選択し、次に、Ctrl + C (Ctrlキーを押しながらCを押す) でコピー

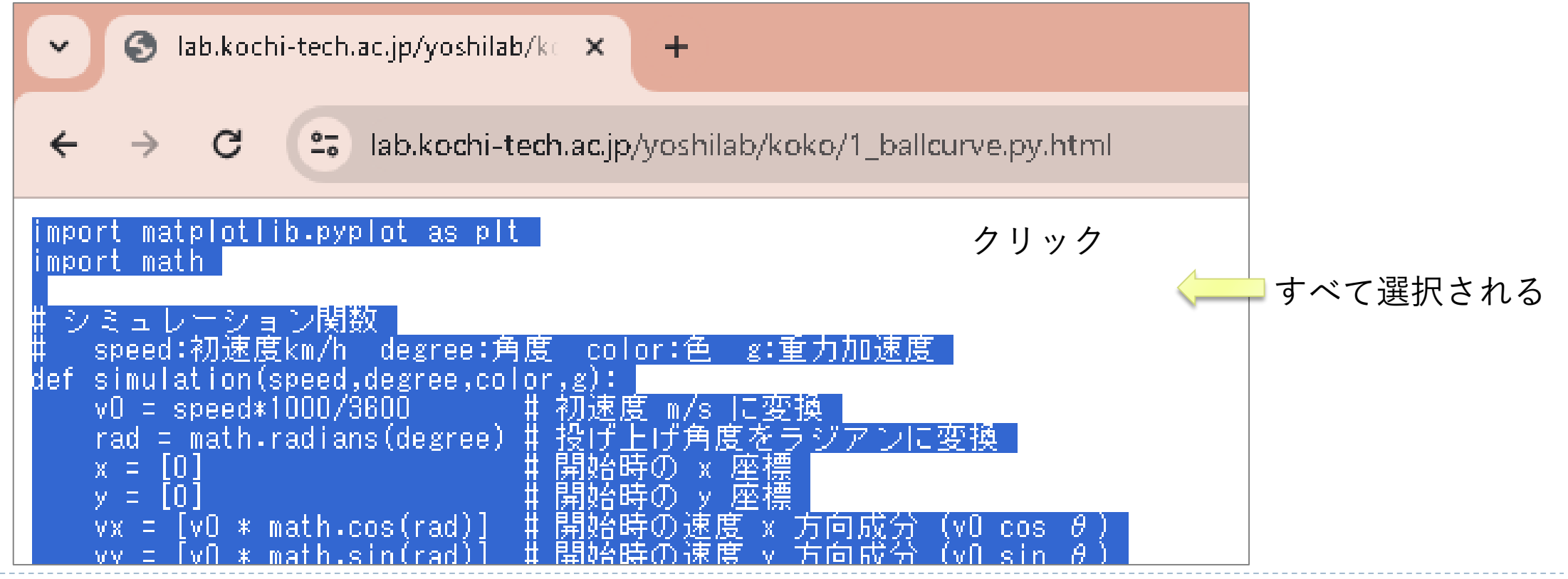

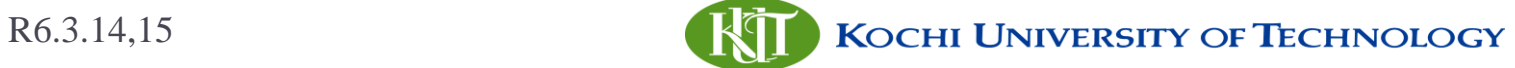

# Colab に貼り付け

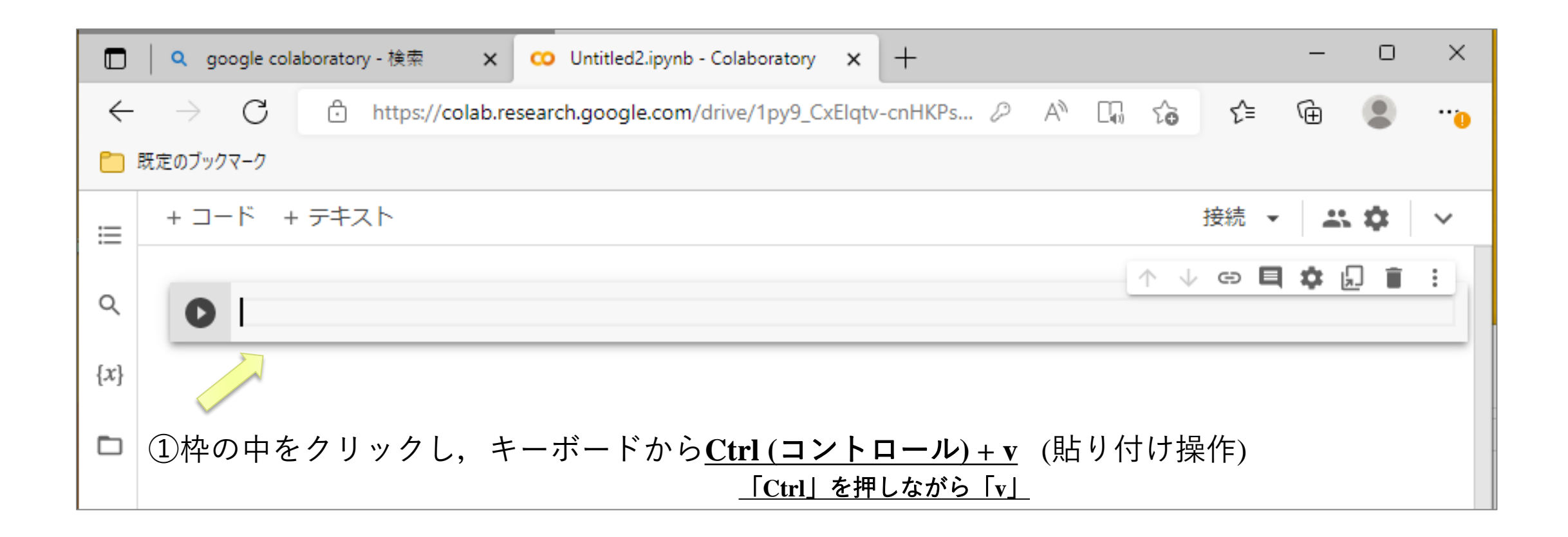

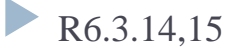

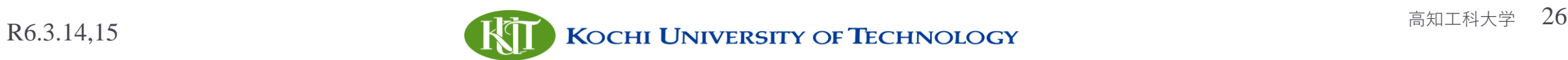

# プログラム準備完了 ▶ プログラムが全部コピーされる

```
\triangle Untitled1.ipynb \hat{X}ファイル 編集 表示 挿入 ランタイム ツール ヘルプ すべての変更を保存しました
+ コード + テキスト
         speed:初速度km/h degree:角度 color:色 g:重力加速度
 Œ
     def simulation(speed,degree,color,g):
         v0 = speed*1000/3600 # 初速度 m/s に変換
         rad = math.radians(degree) # 投げ上げ角度をラジアンに変換
         x = \lceil \frac{n}{2} \rceily = [0]vx = [v0 * math.cos(rad)]vy = [v0 * math,sin(rad)]t = 0# 初期時刻
         dt = 0.3 # 時間間隔
         i = 0while True
           vx.append(vx[i])vy.append(vy[i] - g*dt)x.append(x[i] + yx[i]*dt)y.append(y[i] + (yy[i] + yy[i+1])/2.0*dt)
          if y[i] < 0:
                break
           i = i + 1label_text = "v=" + str(speed) +"km/h, " + "angle=" + str(degree) + ", dist
         plt.scatter(x, y, color=color, label=label text)
         return
      # main 処理
      # ここからブログラム開始
     # 投げ上げ角度を変えながらシミュレーションを行い, 色を変えてブロット
     simulation(speed=162, degree=80, color="red", g=9.8) # 初速v0, 角度degree, 重力
     simulation(speed=162, degree=60, color="purple", g=9.8) # 初速v0, 角度degree, j
     simulation(speed=162, degree=30, color="gray", g=9.8) # 初速v0, 角度degree, 重7
     simulation(speed=162, degree=10, color="orange", g=9.8) # 初速v0, 角度degree, i
      # グラフ描画
     plt.gca().set_aspect("equal", adjustable="box") #アスペクト (縦横比) を1:1に
      plt.xlim(0.200) # x軸は0~200m
```
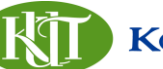

R6.3.14,15 **http://www.mail.com/default/com/default/com/default/com/default/com/default/com/default/com/default/com/default/com/default/com/default/com/default/com/default/com/default/com/default/com/default/com/default/c** 

くゝ

⊟

 $\mathbf{z}$ 

ന

0.70

這

Q

 $\{x\}$ 

▭

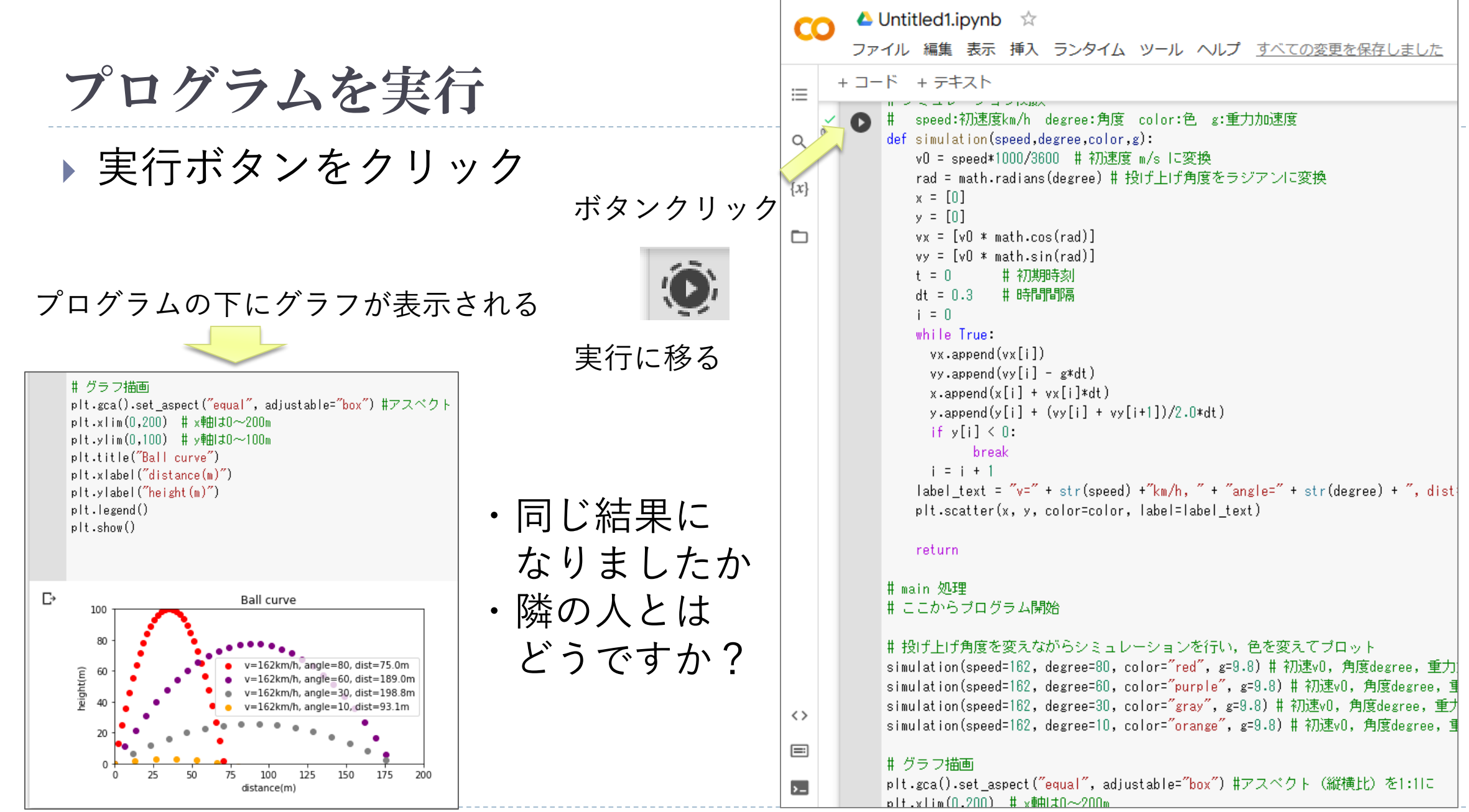

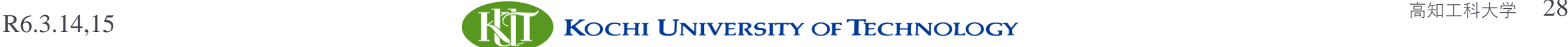

### シミュレーション課題

- ▶ 初速度162キロのまま、角度をいろいろ変えたとき 最も遠くに飛ぶ角度は何度か?
- ▶微小時間 dt =0.3秒ごとにシミュレーションを行っているが, これを0.1, 0.01 と変化させると距離は変わるか? 正しい距離はどの値? (ヒント:計算誤差)
- ▶重力加速度 g を 1/6 の値にすると, 162キロで投げたボールは最大どこ まで飛ぶか?
	- ▶ (月の重力)

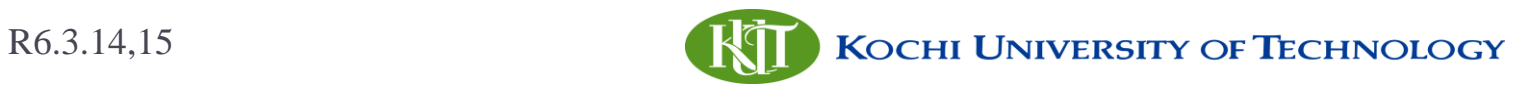

### ここまでのまとめ

- 動的モデル(確定的)のシミュレーション
- 投げ上げたボールの動きを物理学での運動の方程式でモデル化
- コンピュータシミュレーション
	- ▶ 微小時間 *dt* 秒ごとに、速度や位置を順に計算 (逐次的)
	- ▶ 角度θ, 初速度*v*<sub>0</sub>, 重力加速度 *g* をいろいろ変えて実行 (パラメータ)

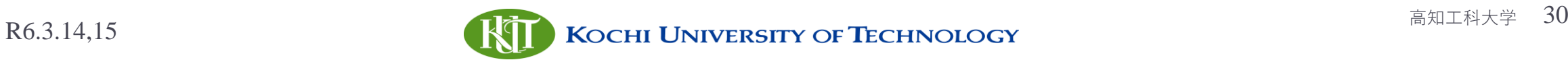

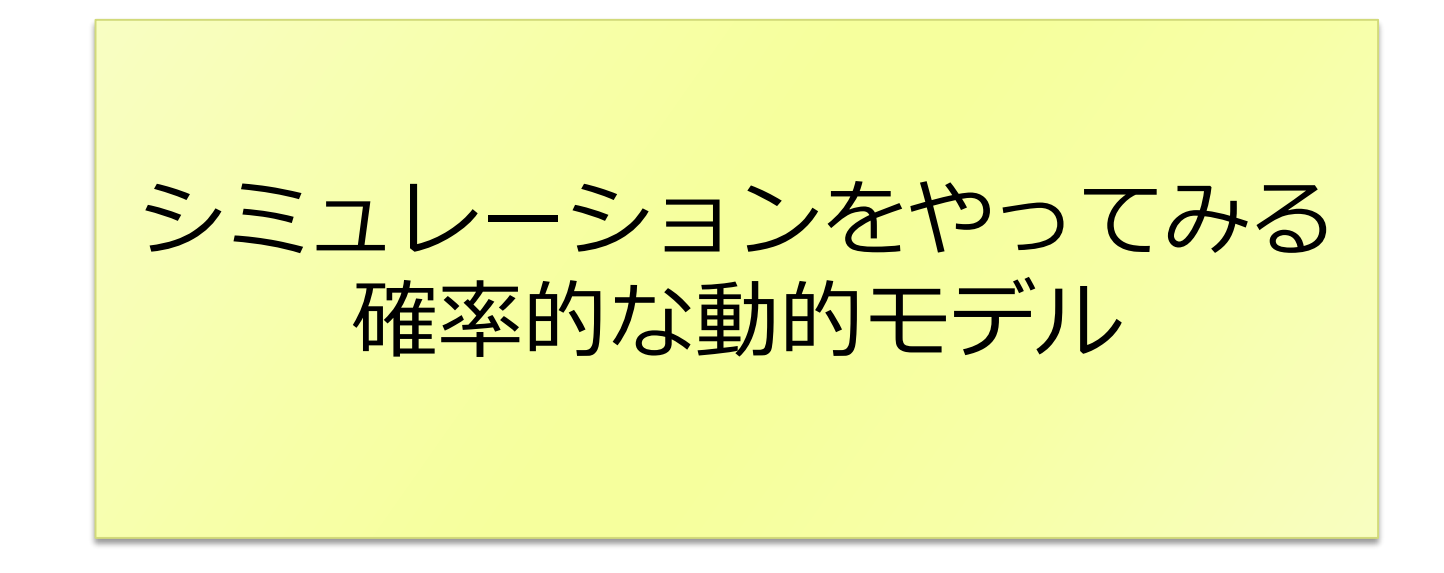

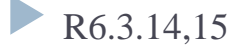

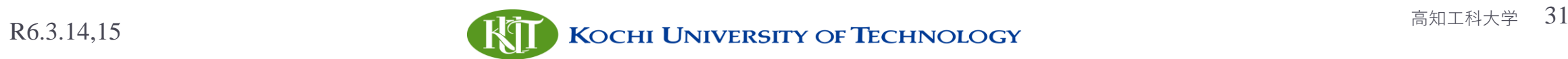

### プログラムをGoogle Colab で実行する

### ▶ 2時間目のプログラム 「店の待ち行列シミューションプログラム」をクリック

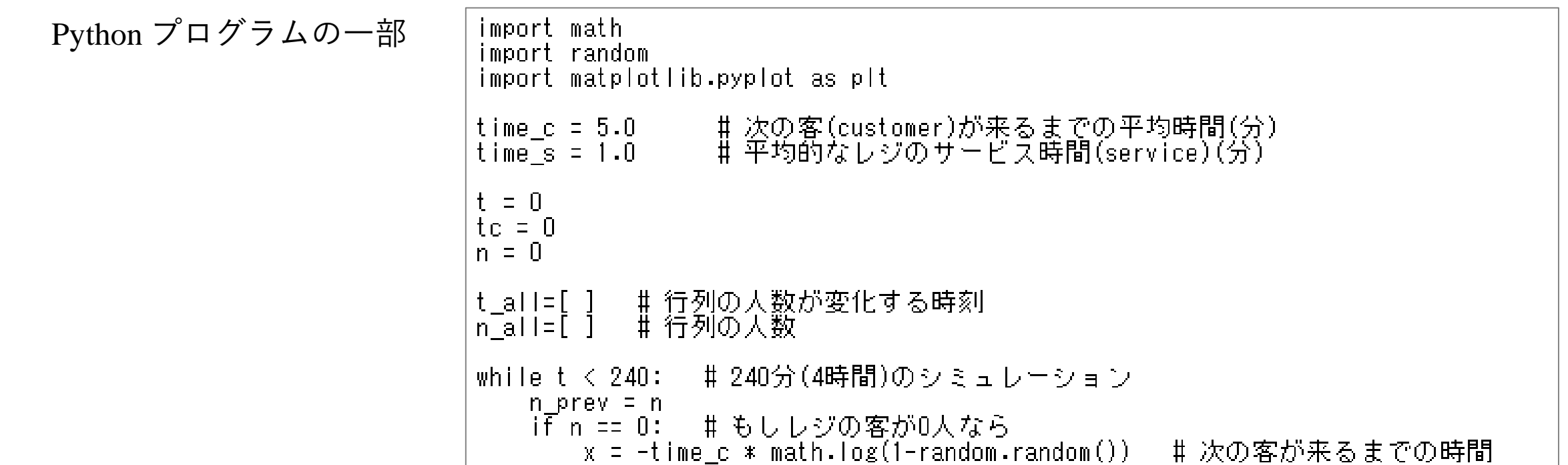

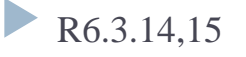

### プログラムのコピー

#### ▶ プログラム全体をコピーする

▶ マウスをウインドウ内でクリックし, Ctrl + A (Ctrlキーを押しながらAを押す) で全部選択し、次に、Ctrl + C (Ctrlキーを押しながらCを押す) でコピー

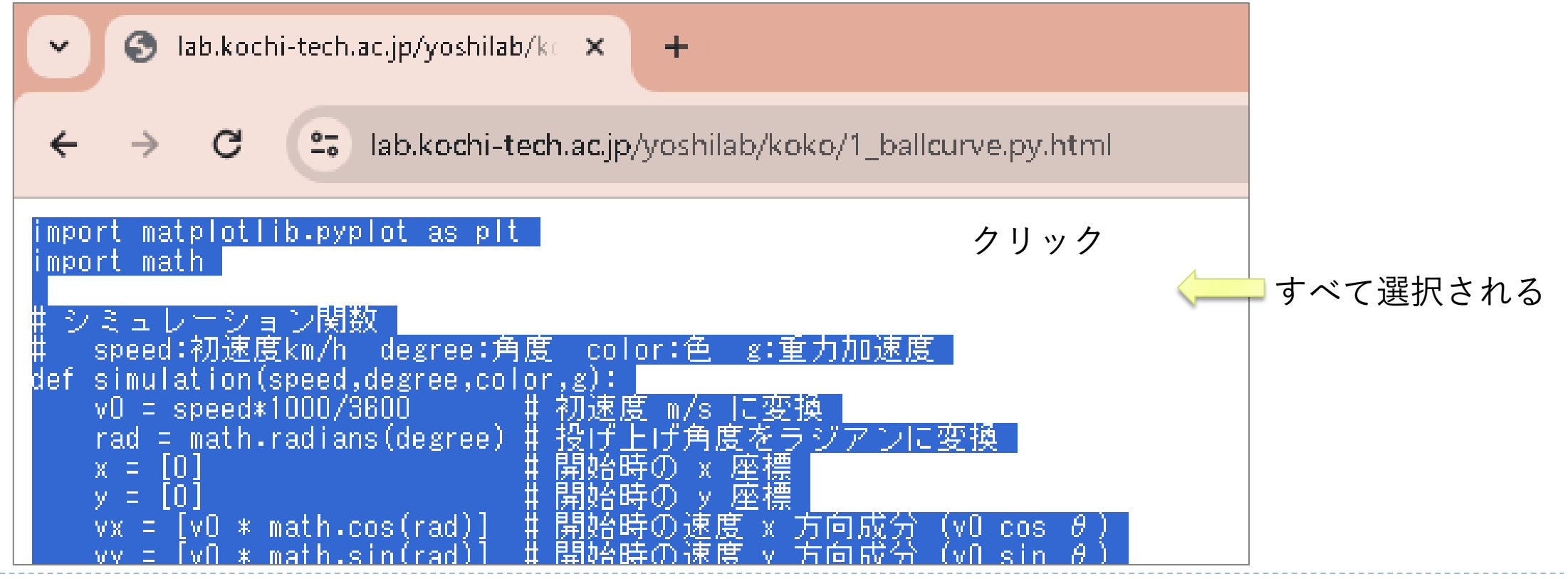

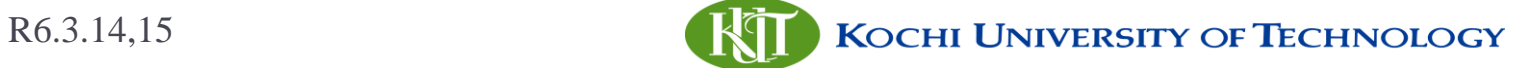

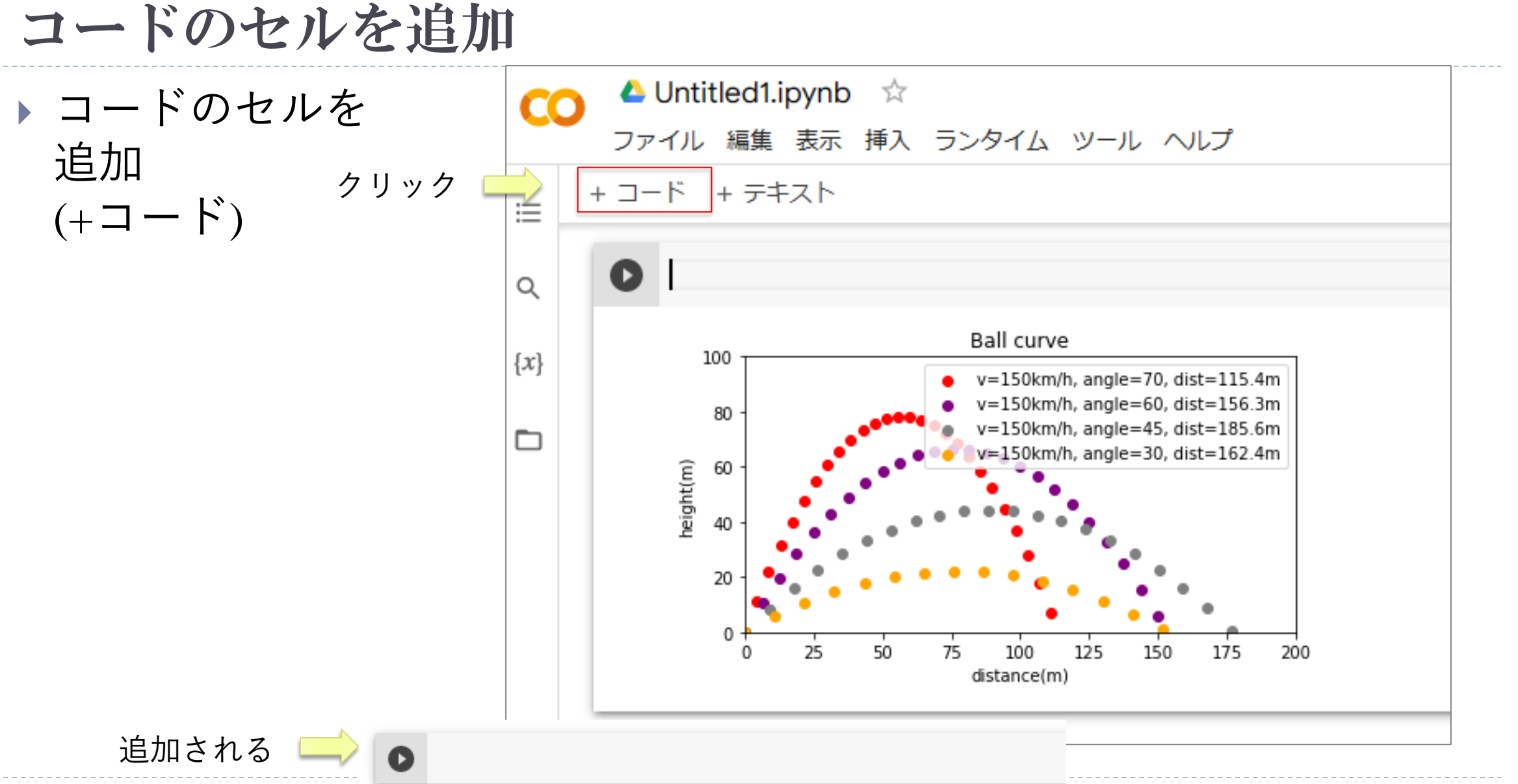

# 確率的モデルのプログラム

 $\triangleright$  Ctrl + v で 貼り付け

```
import math
import random
import matplotlib.pyplot as plt
time_c = 5.0 = # 次の客(customer)が来るまでの平均時間(分)
time s = 1.0 # 平均的なレジのサービス時間(service)(分)
+ = 0to = 0n = 0- t_all=[ ] - # 行列の人数が変化する時刻
- n-all=[ ] # 行列の人数
-while t < 240: - # 240分(4時間)のシミュレーション
   n\_prev = n- if in == 0: - # もしレジの客が0人なら
      -x = -time_c * math.log(1-random.random()) - # 次の客が来るまでの時間
      t = tc
```
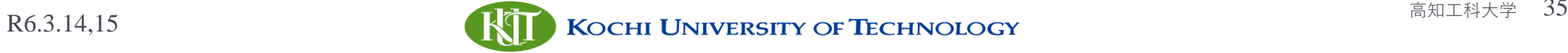

### 確率的な動的モデルのプログラムの説明

- コンビニエンスストアのレジに並ぶ客の人数
- 待ち行列理論:確率的に人が来店するモデル
- ▶レジに客(customer)が来る間隔: 平均して time c 分
- ▶ レジでのサービス(service)の時間: 平均して time\_s 分

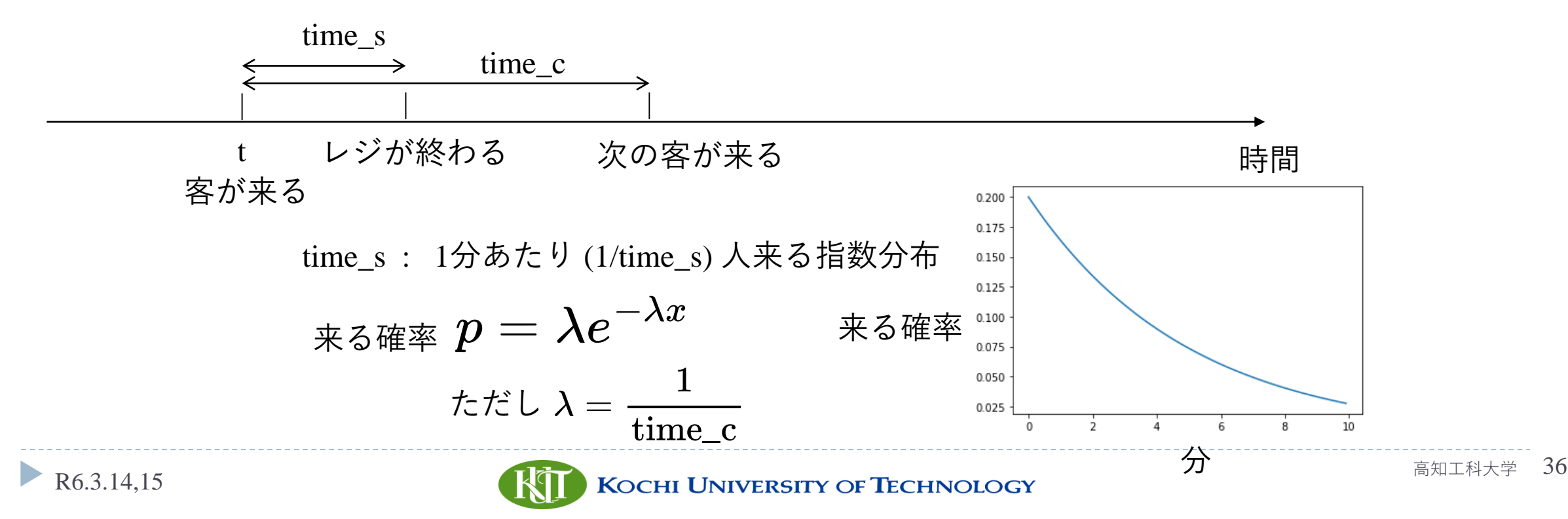

### 待ち行列のシミュレーション結果

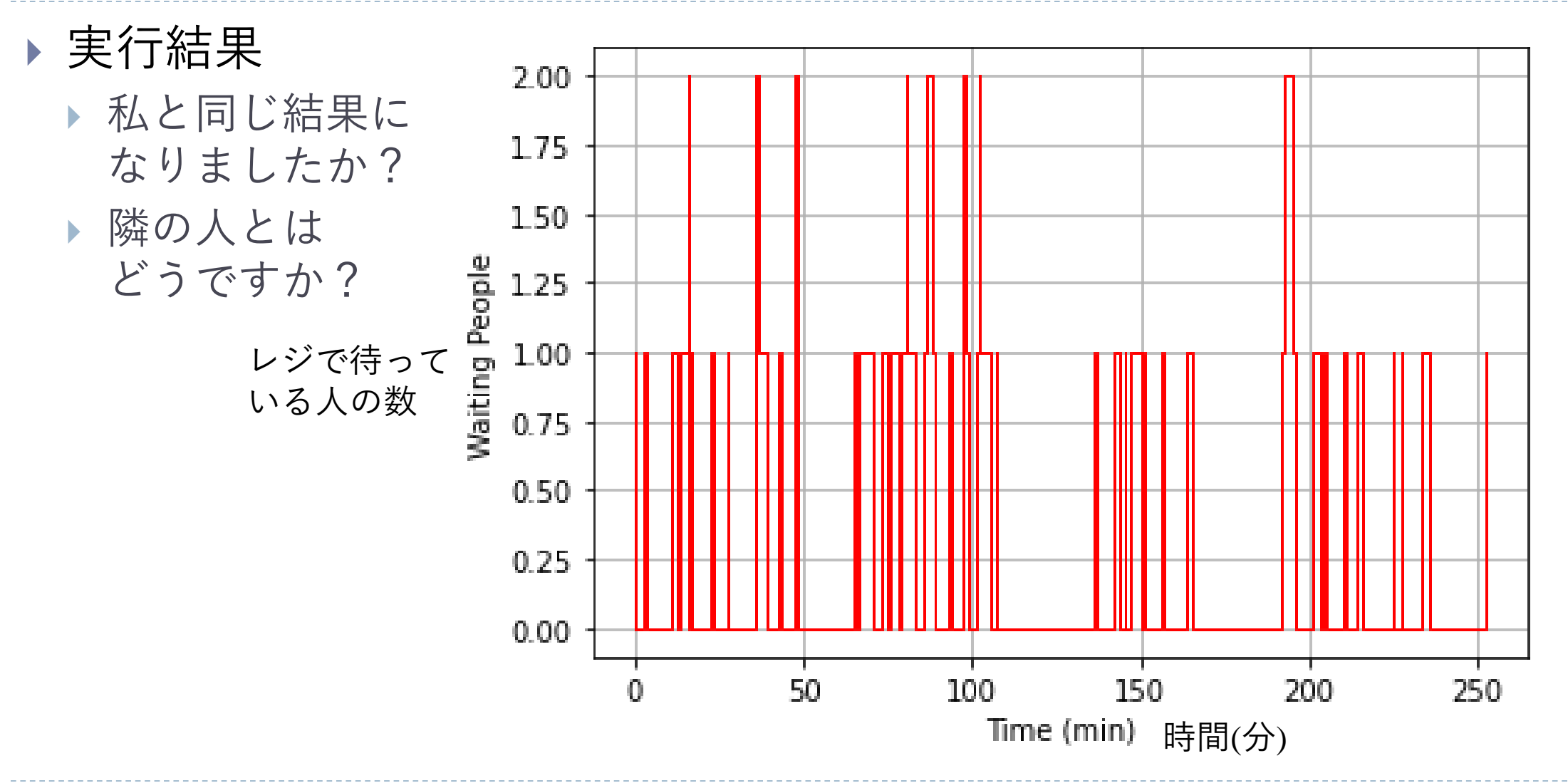

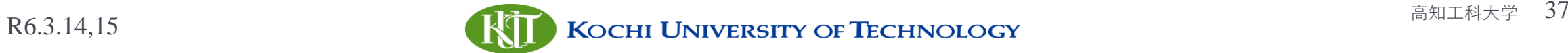

### 確率的な動的モデルのシミュレーション

- ▶ 乱数が使われる
- 実行するたびに結果が異なる
- ▶ パラメータを変えてみる
- ▶ 客がレジに来る間隔 time\_c を増やす,または減らす
- ▶レジの処理時間 time s を増やす, または減らす

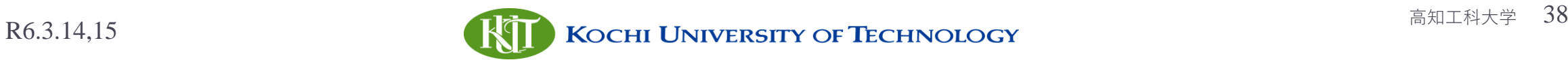

### ここまでのまとめ

- 動的モデル(確率的)のシミュレーション
- ▶ コンビニのレジに並ぶ客の数
- 待ち行列理論
- コンピュータシミュレーション
	- ▶ 乱数を使う
	- 毎回異なる結果が得られる

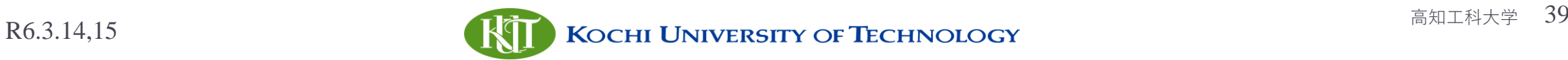

### シミュレーション課題

- ▶ time\_c = 5, time\_s =1 で最大どの程度まで並ぶか ▶ time\_c = 2 となるとどうか
	-
- ▶ time\_s ≧ time\_c の場合, 待ち行列はどうなるか

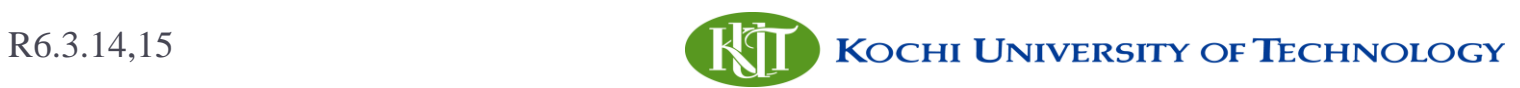

### シミュレーションのまとめ

▶ モデル化

- 現実世界の対象を模倣する
	- ▶ 静的モデル, 確定的, 確率的

シミュレーション

- 現実世界のことを,模擬的に実行する
- コンピュータシミュレーション
- ▶ 動的なモデルのシミュレーション
	- 確定的: 物理学などの方程式に基づくモデル
	- ▶ 確率的: 確率に基づいて乱数を使ってシミュレーションする
- ▶現実を模擬するが, 全く同じになるか

計算の精密さ,計算誤差は必ず発生する

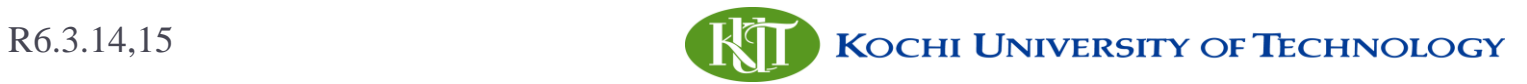

### ふりかえり

- モデルとシミュレーションとは
	- ▶ 様々なモデルやシミュレーションの例
- 動的モデルのシミュレーションの2種類
	- ▶ どのような違いがあるか
	- ▶ どのような応用が考えらえるか

#### 発展

- ▶ 「シミュレーション」は現代の科学研究において重要な要素 物理・化学・生物・・・
	- ▶ 理論科学, 実験科学に続く, 第3の科学と呼ぶ人もいる
		- □ (最近は、データサイエンスを第4の科学と呼ぶ例もある)

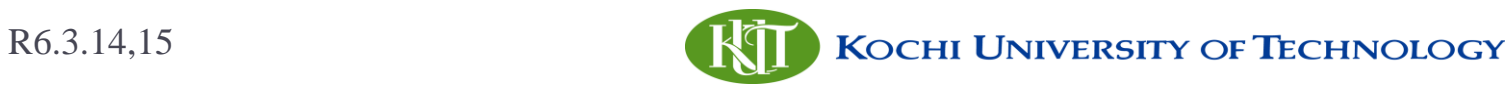